# Cart3D Command Summary:

Quick reference guide to useful codes in the Cart3D distribution

Release v1.5.9 November, 2022

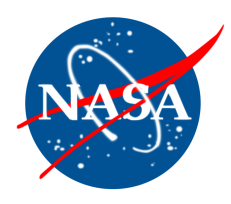

# Contents *:*

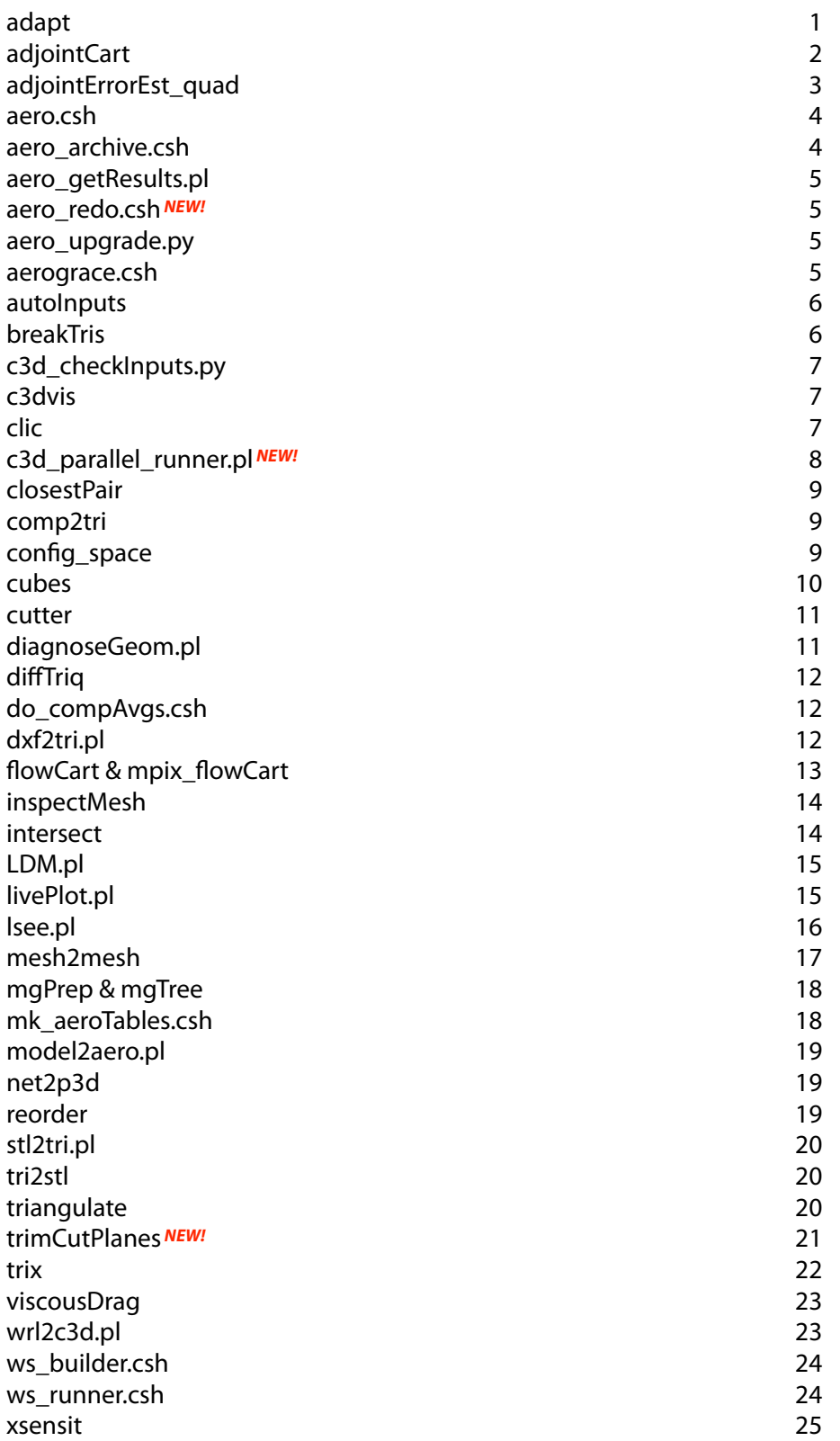

# *\$CART3D/bin/\$CART3D\_ARCH/adapt*

Mesh adaptation module for Cart3D. *adapt* is used to refine an existing mesh either using feature detection or adjoint-based error estimates. It takes as input an existing mesh and checkpoint file and returns an adapted mesh and an accompanying checkpoint file with the prolonged solution. This mesh & checkpoint file can then be run by *flowCart* to advance the solution further. Technical description in *AIAA Paper 2003-0862, & AIAA 2008-6593 available on-line at:*

*<https://www.nas.nasa.gov/publications/software/docs/cart3d/pages/publications/aiaa2002-0863.pdf> <https://www.nas.nasa.gov/publications/software/docs/cart3d/pages/publications/aiaa2008-6593.pdf>*

#### Usage: adapt [argument list]

 *e.g.*: *% adapt -adjoint -i ../adapt01/Mesh.mg.c3d -v -growth 1.4 -b 2* 

# Options:

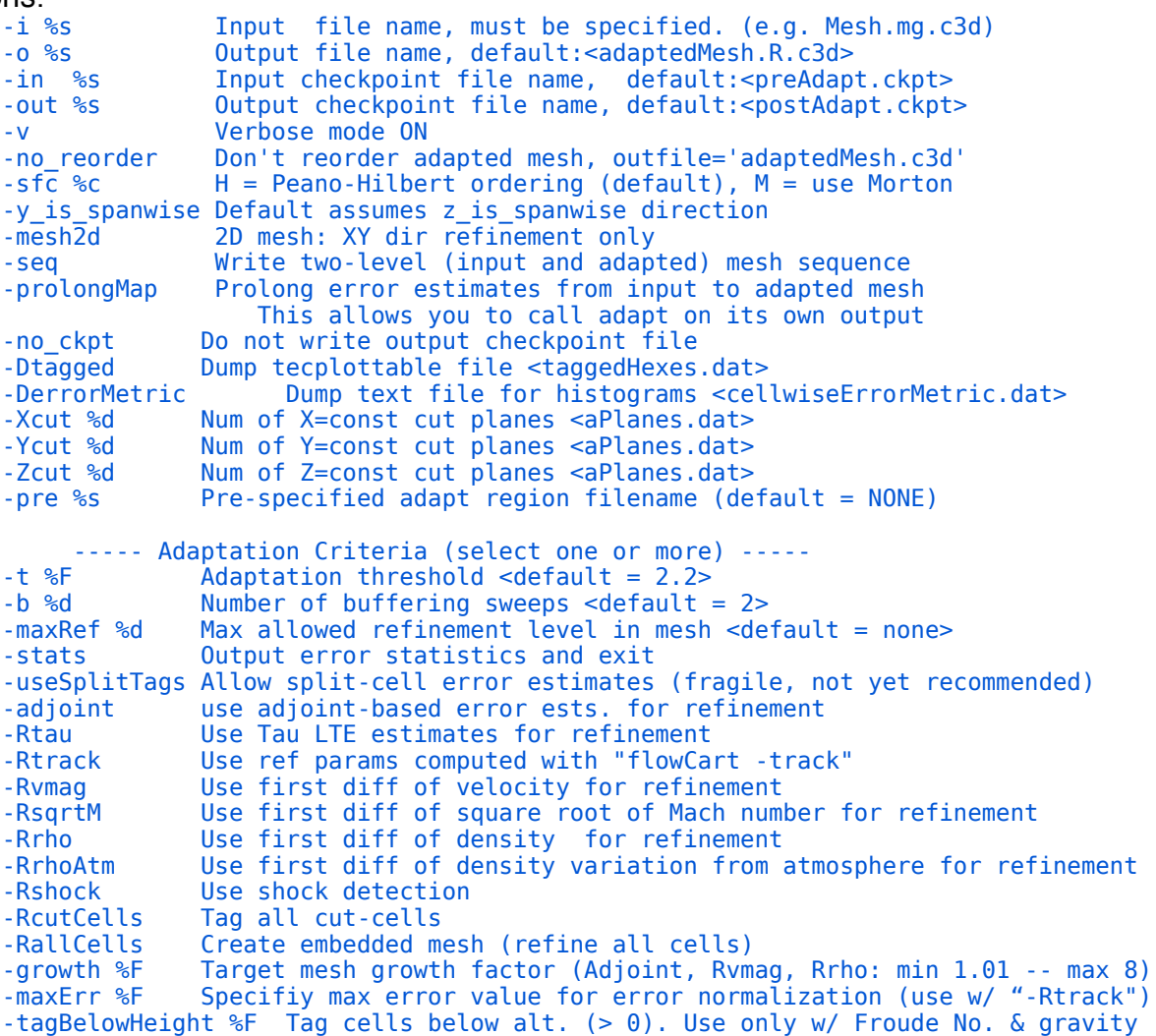

#### o Required files:

- *Mesh.mg.c3d* => Cart3D mesh in SFC order
- *Mesh.c3d.Info* => Mesh info file for input mesh
- *preAdapt.ckpt* => Cart3D checkpoint file on input mesh

# *\$CART3D/bin/\$CART3D\_ARCH/adjointCart*

Parallel discrete adjoint solver for Cart3D. This code is usually invoked by *aero.csh.* See technical description in *NASA/TP-2016-219422* and *AIAA Paper 2005-0877*, available on-line at:

*<https://ntrs.nasa.gov/archive/nasa/casi.ntrs.nasa.gov/20160013550.pdf>* and *<http://citeseerx.ist.psu.edu/viewdoc/download?doi=10.1.1.140.472&rep=rep1&type=pdf>*

#### Usage: adjointCart [ argument list ]

 *e.g.*: *% adjointCart -fine -T -binaryIO -N 150 -mg 3 -limiter 2 -tm 1 -cfl 1.1*

Options:

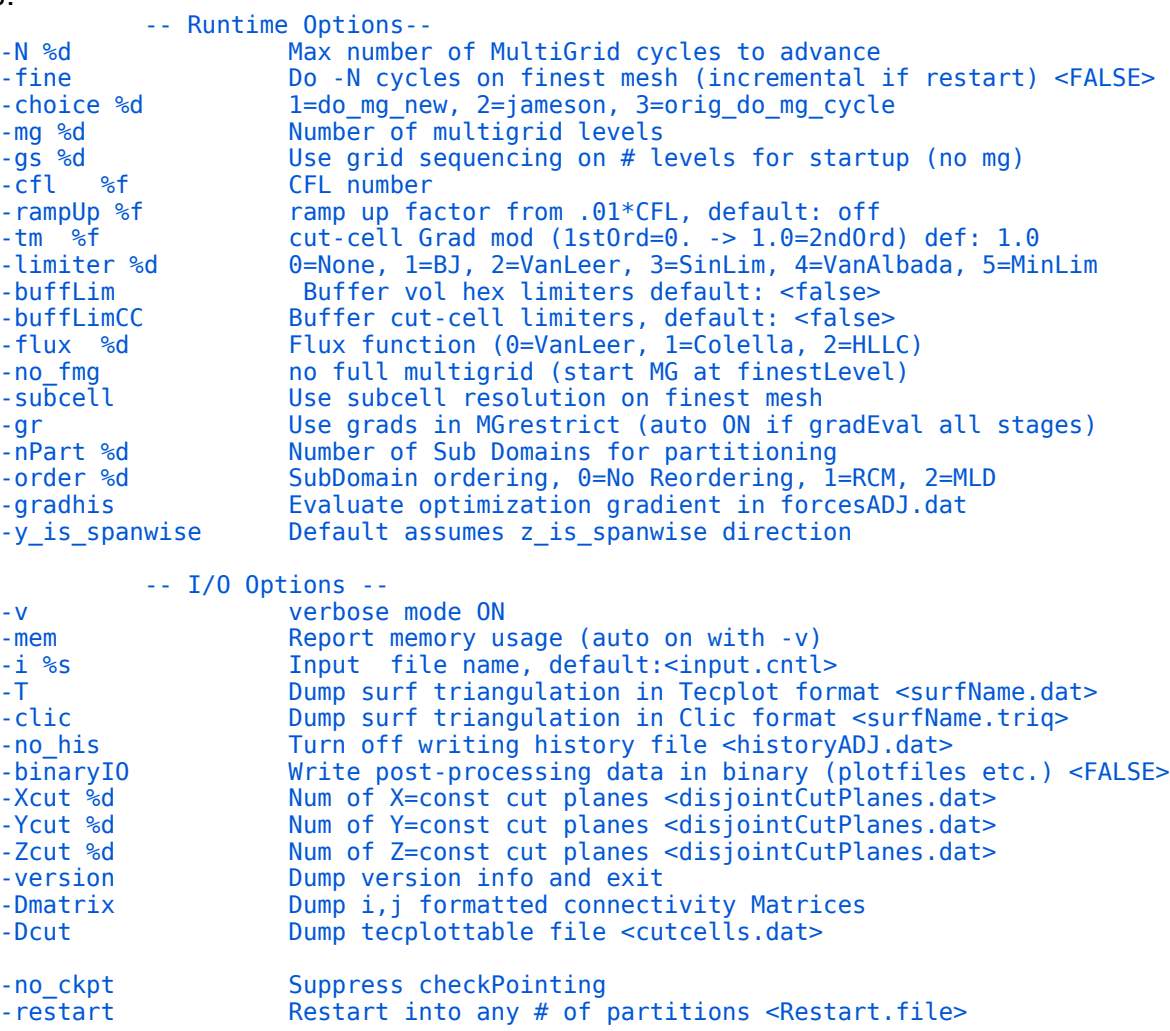

# o Required files:<br> $\cdot$  Flow.file =

- => Converged flow solution check-point file
- *dObjdQ.q* => Right Hand Side (RHS) of linear system
- *dResdX.q* => Residual sensitivity (optional)

# *\$CART3D/bin/\$CART3D\_ARCH/adjointErrorEst\_quad*

Parallel adjoint-based error estimation module for Cart3D. *adjointErrorEst\_quad* takes the coarse mesh, flow solution and adjoint and estimates error on a uniformly refined embedded mesh to produce a cell-wise error estimate on the coarse input mesh. This code is usually invoked by *aero.csh.* See technical description in *NASA/TP-2016-219422* and *AIAA Paper 2007-4187*, available on-line at:

*<https://ntrs.nasa.gov/archive/nasa/casi.ntrs.nasa.gov/20160013550.pdf>* and *[https://www.nas.nasa.gov/publications/software/docs/cart3d/pages/publications/aiaa2007-4187.pdf](http://www.nas.nasa.gov:~aftosmis/)*

Usage: adjointErrorEst\_quad [ argument list ]

Options:

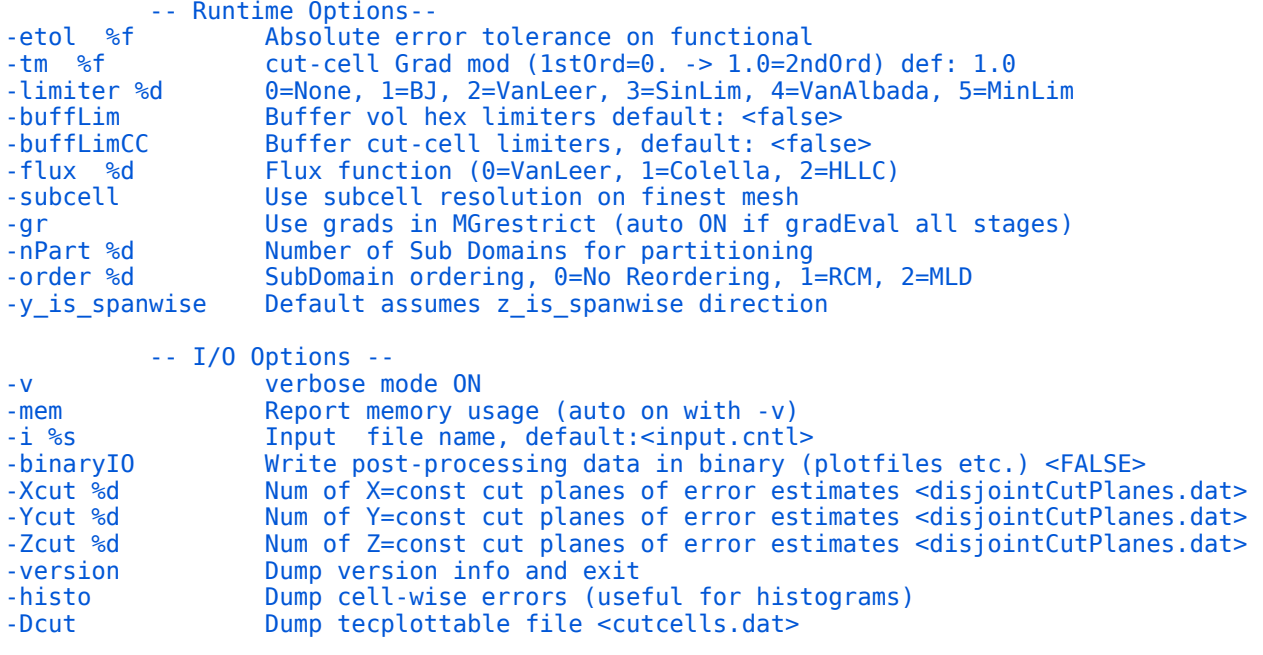

#### o Required files:

- *Adjoint.file* => converged coarse-mesh adjoint check-point file<br>• *Flow.file* => converged coarse-mesh flow check-point file
	- $\Rightarrow$  converged coarse-mesh flow check-point file
- *Mesh.mg.c3d* => Cart3D mesh in SFC order
- *Mesh.c3d.Info* => Mesh info file for input mesh

#### *\$CART3D/bin/aero.csh*

 Top-level driver for adjoint-based mesh adaptation with Cart3D. Copy to working directory and edit user configurable params. See samples & *README.txt* in *\$CART3D/cases/samples\_adapt.*

• Use '*restart'* or '-*restart'* to run more adaptation cycles. Handles abnormal exits due to machine crashes, etc. To restart from a specific '*adapt??'* directory, delete all adapt directories that follow it. For example, to restart from *adapt06* in a run that finished at *adapt08*, delete *adapt07* and *adapt08* and restart. This flag is ignored if there are no '*adapt??'* directories and an error is reported if the file *AERO\_- FILE\_ARCHIVE.txt* is detected.

• Use '*jumpstart'* or '-*jumpstart'* to start an adaptive from a given input mesh. To do this, put a *Mesh.c3d.Info* file and a mesh file (*Mesh.mg.c3d, Mesh.R.c3d,* or *Mesh.c3d*) in the same directory as *aero.csh* (along with the other usual input files) and the run will start from this mesh.

• Use '*skipfinest'* or '-*skipfinest'* to skip solving on the finest mesh. This is used when wishing to run a different solver on the finest mesh, e.g. the MPI version of flowCart. The final adapt directory contains the final mesh, all the input files and a *FLOWCART.txt* file that contains the command line. Note that the *BEST* link points to the previous '*adapt??'* directory.

• Use '*archive'* or '-*archive'* to generate a run archive. This option deep cleans the run directory tree, keeping only the essential output files. Once archived, restarts are not possible. This option simply calls the *aero\_archive.csh* script.

• Set the environment variable "debug\_verbose" (% setenv debug\_verbose) for more verbose output.

 Script returns 0 on success and 1 on error. Read tips, hints and documentation in *\$CART3D/doc/adjoint*. Use '% *touch STOP'* to force a stop after the next flow solve.

Usage: ./aero.csh [help] [restart or jumpstart] [skipfinest] [archive]

Options:

```
-help Print help message<br>-restart Run additional ada
-restart Run additional adaptation cycles<br>-jumpstart Start from pre-existing mesh <Me
                Start from pre-existing mesh <Mesh.{mg, R}.c3d>
-skipfinest Don't run flow solve on finest mesh
-archive Keep only essential output
```
o Required files:

- *Components.i.tri* => Triangulation of input geometry
- *input.cntl* => input file for flow solver
- • *input.c3d* => input file for *cubes*

#### *\$CART3D/bin/aero\_archive.csh*

Remove non-essential files after an *aero.csh* run. Execute this script in the run directory. This can be run directly using the "-*archive*" *aero.csh* option. The script cleans up the directory, archives *loadsCC.dat* from all the *adapt??* directories and keeps only minimum for post-run forensics.

Returns 0 on success and 1 on error.

Usage: aero\_archive.csh [-q] [-a]

Options:

-q "quiet mode", no verbose output.<br>-a Keep adjoint solutions in REST. Keep adjoint solutions in BEST.

#### *\$CART3D/bin/aero\_getResults.pl*

Script to harvest adjoint adaptation results. Handles multiple functionals. This code is usually invoked by *aero.csh*, but may be called manually from within a top-level *aero.csh* directory.

```
 Usage: aero_getResults.pl [-v] [-fos] [-update]
```

```
Options:
```

```
 -v verbose
-fos %f factor of safety limiting error rise between two consecutive cycles [8]
 -update update results to include Richardson extrapolation
```
#### \$CART3D/bin/aero\_redo.csh NEW!

Run a different *flowCart* (or command line options) on a sequence of grids generated by *aero.csh*. Creates a REDO directory. Can be executed after an aero.csh run or simultaneously with an *aero.csh* run. Copy to your working directory and edit the top few lines of the script to specify your heart's desire.

Usage: ./aero\_redo.csh

#### *\$CART3D/bin/aero\_upgrade.py*

Upgrade any older *aero.csh* script to the current version. This is very handy if you have a legacy *aero.csh* run that you want to re-do with a newer release of Cart3D. *aero\_upgrade.py* will preserve your run-directory aero.csh customizations and report anything out of the ordinary that it encounters. **aero** up*grade.py* always makes a backup of your original aero.csh so that you can refer to it if necessary. The default location for the template is *\$CART3D/bin/aero.csh* which is included in the standard distribution.

Usage: aero\_upgrade.py [-h] [-i I] [-o O] [-template TEMPLATE]

```
Options: 
      -h, --help show this help message and exit
      -i I aero.csh file to upgrade <aero.csh>
       -o O Output aero.csh filename <aero.csh> (makes
                         backup of original file if run in-place)
       -template TEMPLATE Template aero.csh file. <$CART3D/bin/aero.csh>
```
#### *\$CART3D/bin/aerograce.csh*

Mesh convergence plotter for aero.csh runs. Invoke from within a top-level *aero.csh* directory. This script uses templates in \$CART3D/lib/ and requires xmgr/xmgrace in your path. Plots generated include functional convergence with error estimation, as well as plots of error and functional convergence. If there are multiple fun con ID.dat files, you can specify the ID to plot a particular output. Data from results ID.dat will be automatically included. If you omit ID, then func con.dat and results.dat are used as defaults.

```
Usage: aerograce.csh [-help] [-nw] [ID]
```

```
 -nw "no window" — make plots in batch mode, just create files and quit
 -h, --help Show this help message and exit
```
#### *\$CART3D/bin/\$CART3D\_ARCH/autoInputs*

Automatically generates both required and optional input files for *cubes*, the volume mesh generator. The *autoInputs* tool automatically nudges the mesh in the three Cartesian directions to avoid most common degeneracies. In general, the user has the capability to control the overall domain extent as well as the initial background mesh density. The tool also provides the capability to create meshes on half of an assumed symmetric geometry to cut flow solution time The default values for the tool are generally quite good for most cases and the use of this tool is highly recommended.

#### Usage: autoInputs [ argument list ]

e.g: *% autoInputs -r 10 -t Components.i.tri* 

```
 Options:
```
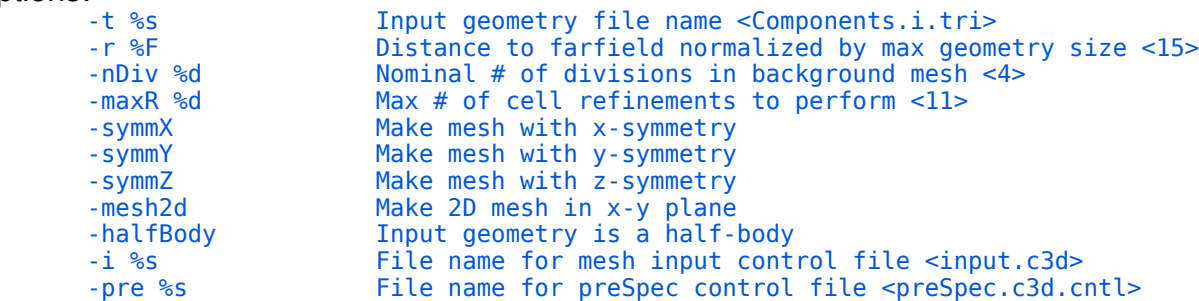

#### *\$CART3D/bin/\$CART3D\_ARCH/breakTris*

Add component labels to existing watertight surface triangulations. Labels can be added based on logical entities (individual watertight components) or based on geometric features ("creases" in the geometry). See the *HOWTO* on labeling triangulations for examples and a complete discussion of component labeling. Labels can be applied either to separate watertight components or to entities in the GMP hierarchy of the configuration.

*[https://www.nas.nasa.gov/publications/software/docs/cart3d/pages/howto/faceLabels/](https://www.nas.nasa.gov/publications/software/docs/cart3d/pages/howto/faceLabels/index.html)* 

#### Usage: breakTris [ argument list ]

```
 e.g.: % breakTris -seed 14435 13839 -i engine.tri -o engine_tags.i.tri
```
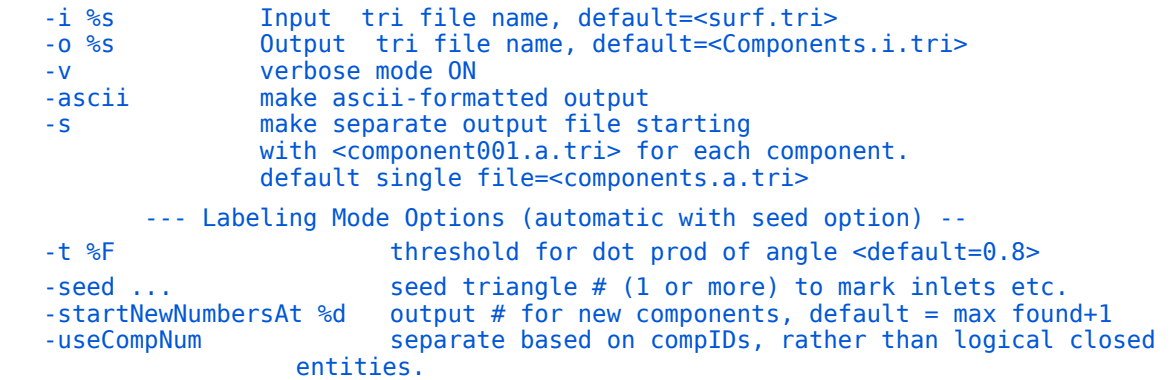

# *\$CART3D/bin/c3d\_checkInputs.py*

Check Cart3D input files. Run in aero-shell directory or optimization directory. Add search terms to command line to search error strings ("all" prints all). Output details what settings have been migrated and identifies any unknown or additional additions to legacy *aero.csh* scripts. This script uses python 2.6 or 2.7. If that is not default on your system, then you'll want to run using "% */path/to/python2 c3d\_checkInputs.py*"

Usage: c3d checkInputs.py [options]

```
Options:
```
 -h, --help show this help message and exit -q (Quiet) Print errors, but not warnings and notes

#### *\$CART3D/bin/\$CART3D\_ARCH/c3dvis*

A post-processing tool for visualizing the solution on the volume mesh. For those cases that the Cartesian cut-plane functionality of [flowCart](http://docs.desktop.aero/docs/cart3d/index.php/flowCart) is insufficient, such as arbitrary slices through the grid or three-dimensional streamlines, *c3dvis* can be used to create a Tecplot or an Ensight data file. The inputs required for *c3dvis* are the surface triangulation, mesh files and input control file previously used as inputs to flow-Cart and the checkpoint restart file created by flowCart.

Usage: c3dvis [ argument list ]

Options:<br> $- i \, \frac{85}{3}$ 

```
-i %s Mesh file name: <Mesh.mg.c3d><br>-ckpt %s Checkpoint file name <Restart
                   Checkpoint file name <Restart.file>
-v Verbose mode <FALSE>
                   Output Tecplot format file <tec.dat>
-ensight %s Output Ensight gold format file
-ascii Output Ensight file in ASCII format <FALSE>
```
- o Required files:
	- *Components.i.tri* => Watertight surface triangulation of the configuration
	- *input.cntl* => flowCart input file
	- *Mesh.mg.c3d* => Cart3D mesh in SFC order
	- *Mesh.c3d.Info* => Mesh info file for input mesh
	- *check.#####* => flowCart checkpoint file with solution

#### *\$CART3D/bin/\$CART3D\_ARCH/clic*

Standalone force and moment package that computes forces, moments, and slice extractions from clic triangulations ("*-clic*" option to *flowCart*). This package has been largely replaced through the use of internal calls within *flowCart* & *mpix\_flowCart* to the clic library (which is more accurate) its still very useful for doing slice extractions on the surface (e.g. *Cp* cuts on wings and bodies). An example showing its use is in the *\$CART3D/cases/samples/oneraM6* self-running example in the distribution

Usage: clic [ argument list ]

```
Options:<br>\frac{1}{2} \frac{1}{8}control file name, def:<clic.cntl>
     -outDir %s output directory, def:<./>
     -v verbose more ON
     -mem Report memory usage (auto on with -v)
      -parse verbose parsing ON
      -T Create tecplot file
```
#### *\$CART3D/bin/c3d\_parallel\_runner.pl & domany NEW!*

A very convenient job manager for multi-core CPUs. Just setup a list of subdirectories (e.g. *tmp1, tmp2, … tmpN*) and run jobs in all of them. The script will '% cd' into the root-directory (optionally specified by -r) Once there, it searchs for subdirectories that contain the string in '-d', and also contain the string in '-s' (if specified). For example, if you want to run a simple mach alpha sweep and you have run directories called "cases/mach\_0. $\{2,4,6,8\}$ /alpha\_ $\{0,2,4,6,8\}$ ", You'd simply say:

% *c3d\_parallel\_runner.pl -c aero.csh -r cases -d alpha -s mach\_* 

And it will run all 20 cases simultaneously on your machine. If you want to run these jobs 4 at a time, then just add "-j 4" to the command line.

 If the script detects a file called "DONE" in any run directory, that directory gets skipped. Use '-f' option to ignore DONE.

Since *c3d\_parallel\_runner.pl* is equally helpful for heavy lifting outside of Cart3D, it's frequently softlinked to "*domany*".

% *cd \$CART3D/bin; ln -s c3d\_parallel\_runner.pl domany; rehash; cd -*

Usage: c3d parallel runner.pl [ argument list ]

 *e.g.*: *% c3d\_parallel\_runner.pl -c pwd -d tmp -v # …run "pwd" command in "tmp\*" subdirs % c3d\_parallel\_runner.pl -j 4 -c aero.csh -d Mach\_ -v # …run "aero.csh" in "Mach\_\*" subdirs # with no more than 4 active jobs at a time % domany -c aero\_archive.csh -d Mach\_ -f # … aero\_archive all the "Mach\_\*" subdirs*

Options:

 -j %d max. number of concurrent parallel jobs -c %s command to run <"sboom -e -C 1.e-6"> -f force, rerun command again -t test, show job-list and exit  **-- Options to identify the location of case directories --** -r %s root directory that contains all run directories -d %s string in directory name where case runs, may include regex -s %s optional string to help find run directories, may include regex -x exclude matches on optional '-s string'  **-- Options to control IO and other runtime behavior --** -w %d IO format extra whitespace <0> -z %d sleep time to check job status in seconds <1> -v be verbose -q be quiet

#### *\$CART3D/bin/\$CART3D\_ARCH/closestPair*

Efficiently determine the closest component to any particular target component. *closestPair* uses particularly efficient search techniques so that it can be called with low overhead.

Usage: closestPair [ argument list ]

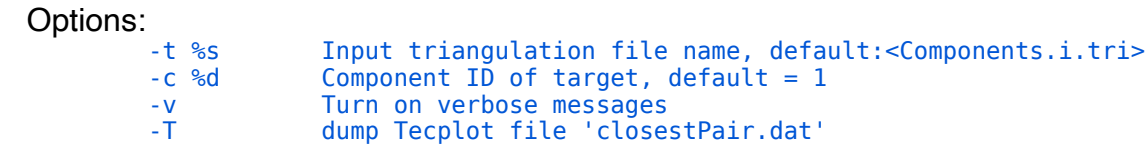

#### *\$CART3D/bin/\$CART3D\_ARCH/comp2tri*

Combine a set of individual components or combinations of components into a Cart3D un-intersected configuration triangulation with multiple components. See the HOWTO on labeling triangulations for examples and a complete discussion with many examples. *comp2tri* can also be used to modify component IDs or GMP tags on-the-fly during the assembly process. See useful examples online:

*[https://www.nas.nasa.gov/publications/software/docs/cart3d/pages/howto/faceLabels/](https://www.nas.nasa.gov/publications/software/docs/cart3d/pages/howto/faceLabels/index.html)*

Usage: comp2tri [OPTIONS] file0.tri file1.tri file2.tri ...

 *e.g.: % comp2tri -trix -v wing\_body\_tail\_gmp.i.tri engine\_gmp.i.tri engine\_mirror.i.tri* 

Options:

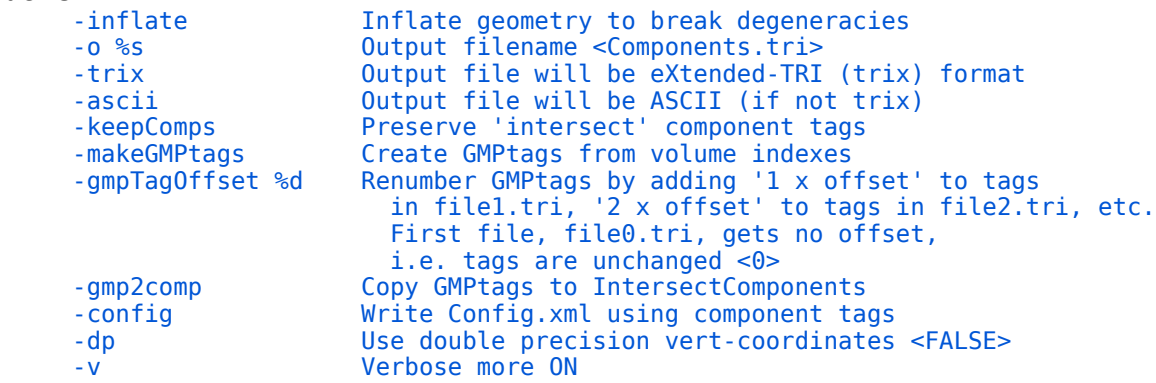

#### *\$CART3D/bin/\$CART3D\_ARCH/con***fi***g\_space*

Utility to manipulate and position individual components within a Cart3D configuration with a hierarchical configuration description (Config.xml) according to a pre-set schedule established by *ConfigSpace.xml.*

Usage: config\_space [ argument list ]

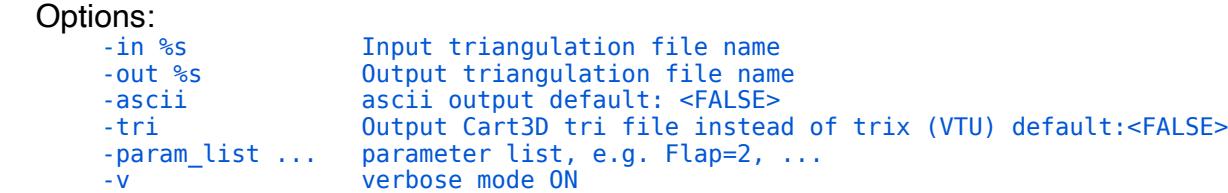

#### *\$CART3D/bin/\$CART3D\_ARCH/cubes*

Cart3D's multi-level Cartesian mesh generator with cut-cell boundaries. The Cart3D website includes a large section on underlying concepts and usage. For specific usage info, the easiest place to get started are the examples in *\$CART3D/cases/samples/*. Background and theory with other important details can be found in (1) *AIAA Jol.* **36**(6):952-960, 1998, (2) the *CRC handbook of Mesh Generation*, or (3) *VKI Lecture Series 1998-02*. Online documentation is at: [https://www.nas.nasa.gov/publications/software/docs/cart3d/](https://www.nas.nasa.gov/publications/software/docs/cart3d/pages/meshGeneration.html) [pages/meshGeneration.html](https://www.nas.nasa.gov/publications/software/docs/cart3d/pages/meshGeneration.html)

Additional background and theory references are available on-line at:

*<https://www.nas.nasa.gov/publications/software/docs/cart3d/pages/publications/AIAA-97-0196.pdf> <https://www.nas.nasa.gov/publications/software/docs/cart3d/pages/publications/crcChapterDraft.ps.gz> [https://www.nas.nasa.gov/publications/software/docs/cart3d/pages/publications/aftosmis\\_97vkiNotes.pdf](https://www.nas.nasa.gov/publications/software/docs/cart3d/pages/publications/aftosmis_97vkiNotes.pdf)* 

```
Usage: cubes [ argument list ]
```
 *e.g.*: *% cubes -v -maxR 12 -Xcut 3 -Zcut 5 -verify -b 4* 

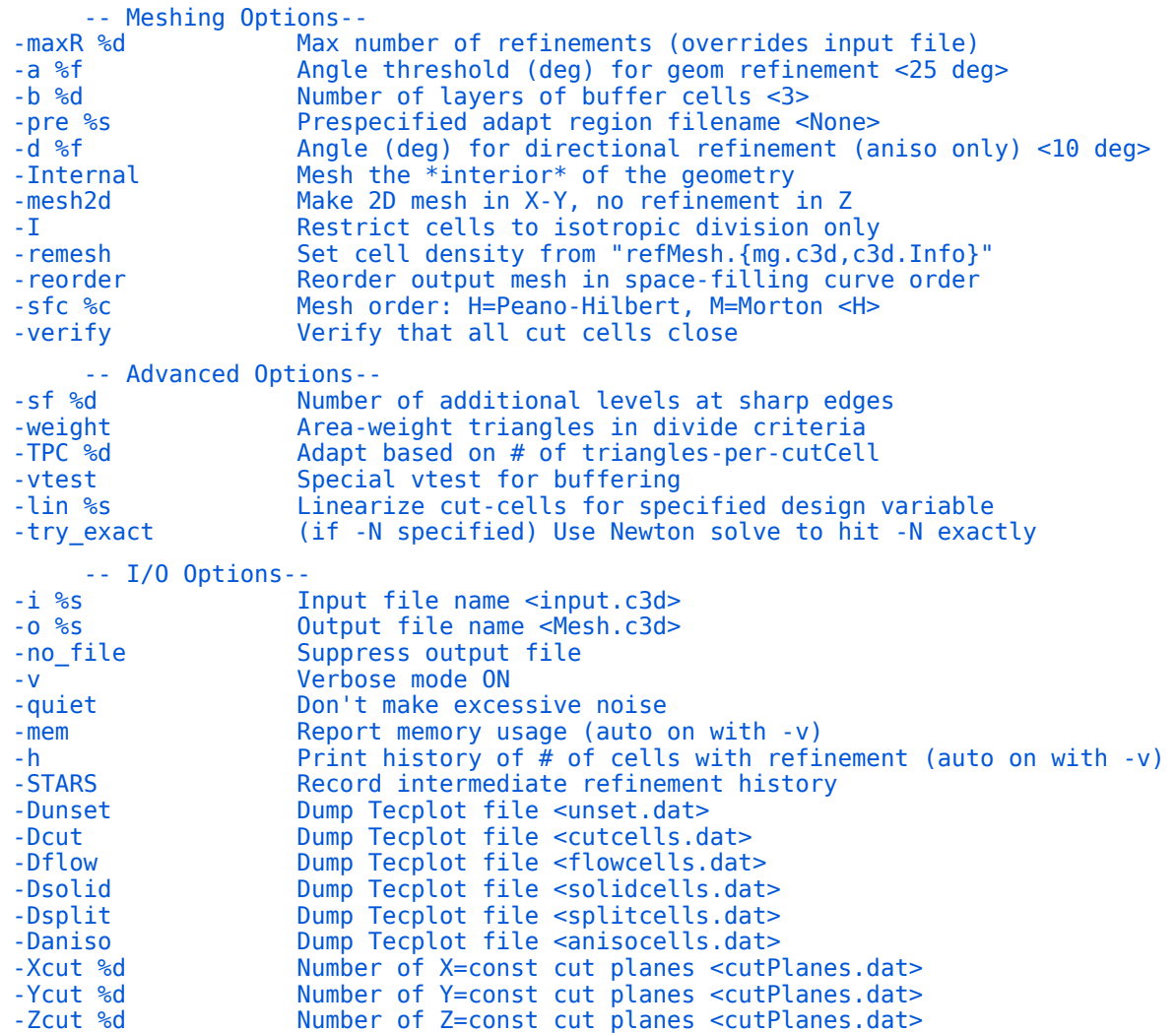

(*cubes options continued...*)

```
-- Memory Options--<br>memLim %f Targ
                   Target memory usage (in MB) of final mesh
-N %d Target final number of Cartesian cells
-no_est Don't estimate memory requirements (slower, less compact)
     -- (DEPRECATED)--
-P 
-T 
-ascii
```
- o Required files:
	- *Components.i.tri* => Watertight surface triangulation of the configuration<br>• input.c3d => cubes control file
		- => cubes control file
		- *preSpec.cntl.c3d* => (optional) pre-specified adaptation regions and XLevs

#### *\$CART3D/bin/\$CART3D\_ARCH/cutter*

Cut-cell engine that optionally produces sensitivities of cut-cells to perturbations in the geometry. This code is typically called internally within the Cart3D package and design framework and is not generally called directly by users from the command line.

#### Usage: cutter [OPTIONS]

Options:

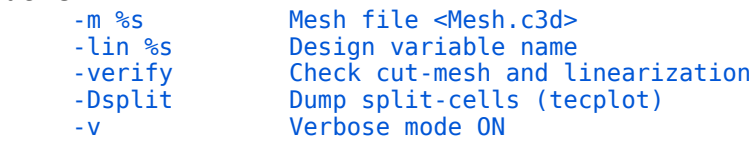

#### *\$CART3D/bin/diagnoseGeom.pl*

 This script runs intersect on all the pairwise combinations of components of a geometry to find any offending component combinations. In Cart3D release v1.4.9 and later the "-ascii" flag is no longer needed since ascii/binary filetypes automatically detected.

Usage: diagnoseGeom.pl [-ascii -i|base=basename -s|plit -v|erbose -h|elp]

 *e.g.: % diagnoseGeom.pl -ascii -i <myTri.a.tri> -s -v | grep -e === -e Err*

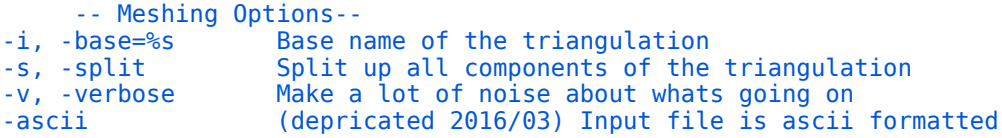

## *\$CART3D/bin/\$CART3D\_ARCH/di***ff***Triq*

Take the point-wise difference between *Cp* and flow values in 2 different *\*.triq* files on the same triangulation. Useful for finding point-wise changes in surface loads at various unsteady time steps or multigrid cycles.

Usage: diffTriq [ argument list ]

 *e.g.: % diffTriq -t0 mySurf\_at\_step\_1000.i.tri -t1 mySurf\_at\_step\_1100.i.tri -nScalars 6* 

Options:

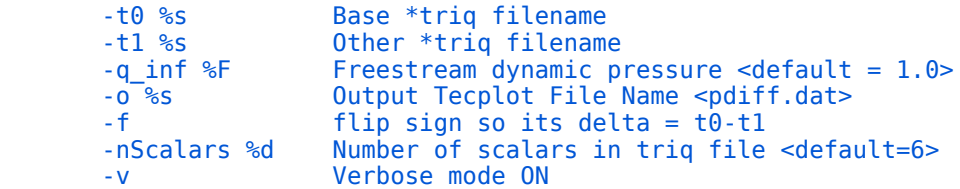

#### *\$CART3D/bin/do\_compAvgs.csh*

 Run this script from the top of the windspace directories created with *ws\_builder.csh* to iteratively average loads outputs for all components for which loads histories exist. If the integer *averaging\_window* is unspecified, the script will try to detect it from *flowCart's* stdout or from the setting in *aero.csh*. Since internal averaging was added to flowCart in 2016 (v1.5 and later), this script has been largely replaced by the average loads data found in *"loadsCC.avg.dat"* (which is done internally by *flowCart* and is generally more accurate).

Usage: do\_compAvgs.csh [averaging\_window]

# *\$CART3D/bin/dxf2tri.pl*

An input interface that converts a basic *"\*.dxf"* format triangulation file to a Cart3D triangulation format. Additional documentation available on-line at: *[https://www.nas.nasa.gov/publications/software/docs/cart3d/pages/surfaceModeling.html](http://www.nas.nasa.gov:~aftosmis/)* 

Usage: dxf2tri.pl infile.dxf outfile.tri

# *\$CART3D/bin/\$CART3D\_ARCH/***fl***owCart & mpix\_***fl***owCart*

*[flowCart](https://www.nas.nasa.gov/publications/software/docs/cart3d/pages/flowCart.html) / [mpix\\_flowCart](https://www.nas.nasa.gov/publications/software/docs/cart3d/pages/flowCart.html)* is the basic inviscid flow solver in the Cart3D package. It is a highly efficient, scalable, multilevel, linearly-exact upwind solver which uses domain-decomposition to achieve excellent parallel scalability for both steady and time-dependent flows. Full documentation and quick-start information is available on-line at the Cart3D website.

*<https://www.nas.nasa.gov/publications/software/docs/cart3d/pages/flowSolvers.html>*

For a technical discussion of what's under the hood see *AIAA Paper 2000-0808*, *AIAA Paper 2005-0490, and AIAA Paper 2018-0334 all available on the pubs page of the Cart3D website: [https://www.nas.nasa.gov/publications/software/docs/cart3d/pages/](https://www.nas.nasa.gov/publications/software/docs/cart3d/pages/publications/aiaa2000-0808.pdf)* 

- Usage: **flowCart** [ argument list ]
	- or mpiexec -n <NumThreads> **mpix\_flowCart** [ argument list ]
	- *e.g.: % flowCart -T -binaryIO -mg 4 -N 200*

 *% mpiexec -n 8 mpi\_flowCart -T -binaryIO -mg 4 -N 200* 

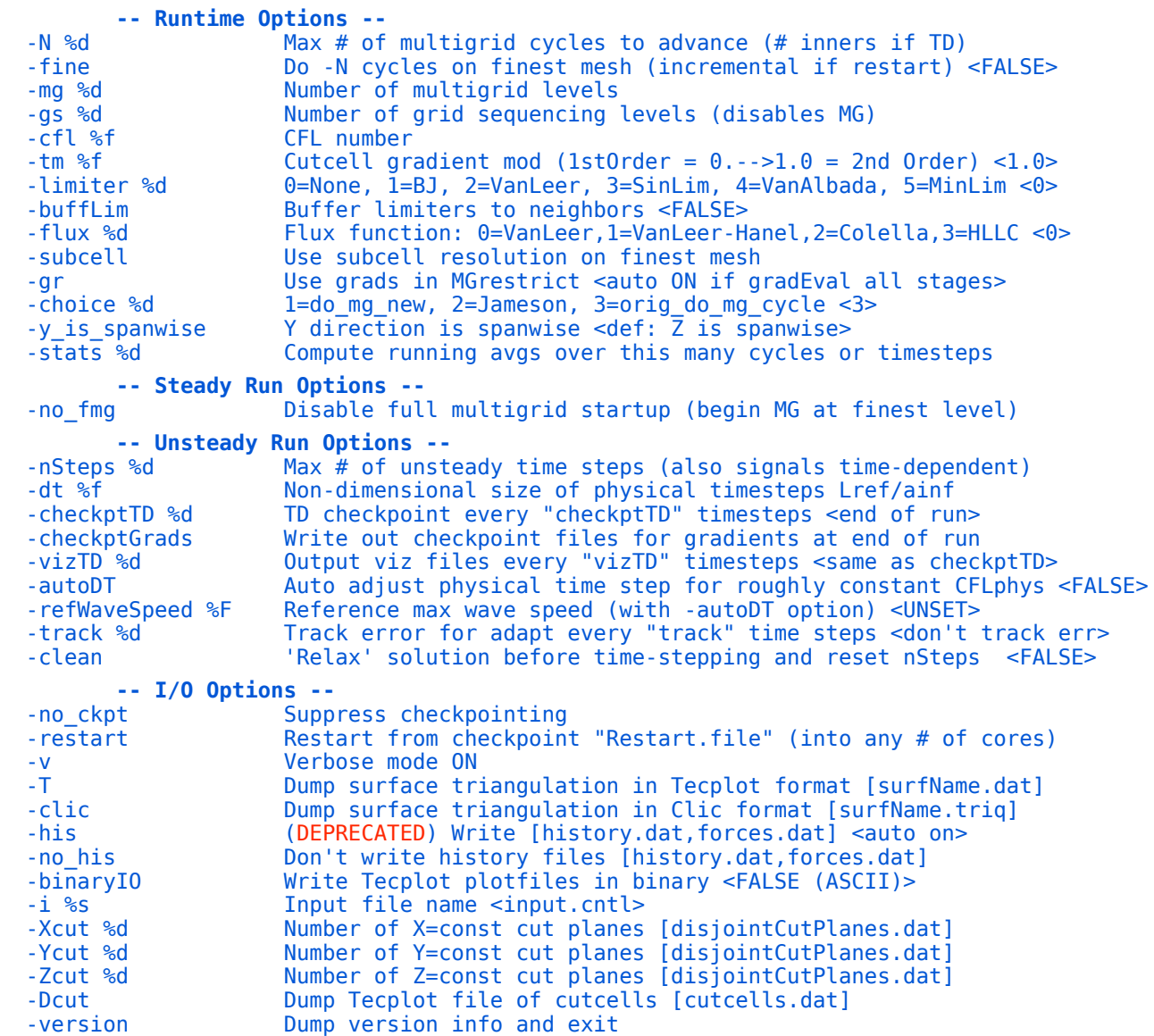

#### *\$CART3D/bin/\$CART3D\_ARCH/inspectMesh*

*inspectMesh* is a quick way to print the vital stats of an existing *Mesh.mg.c3d, Mesh.c3d,* or *Mesh.R.c3d* file. It tells you how many meshes are in the file (multigrid levels), if the mesh is 2D or 3D, and how many cells and faces of each type there are. Its also handy for locating a particular cell within the mesh, the "*-cell %d"* option reports the cell's coordinates and refinement levels in each direction.

Usage: inspectMesh [OPTIONS] Mesh1.mg.c3d Mesh2.R.c3d ...

Options:

```
 -v Verbose mode
 -cell %d Print info for this cell (flowCart single domain "global" index)
 ... [list of meshes]
```
#### *\$CART3D/bin/\$CART3D\_ARCH/intersect*

Extracts the wetted surface of a configuration. "Configurations" are collections of components output either by *triangulate*, *comp2tri*, or made by some other method. intersect is extensively documented in *AIAA Paper 97-0197*. The wetted surface extracted by intersect is in the form of a [Cart3D wetted surface triangu](https://www.nas.nasa.gov/publications/software/docs/cart3d/pages/cart3dTriangulations.html#3.%20Wetted%20Surface%20Triangulation%20Format%20::)[lation](https://www.nas.nasa.gov/publications/software/docs/cart3d/pages/cart3dTriangulations.html#3.%20Wetted%20Surface%20Triangulation%20Format%20::) and is watertight. Component information is retained. By convention, output files are generally named *\**.*i.tri* to indicate that they are post-intersection and do not contain any internal geometry. If "intersect" ever fails, it drops an "*Error.dat*" file which is a tecplotable file containing geometry local to the problem which caused it to fail. Intersect is quite robust, and it begins and ends with a geometry verification phase. If intersect stops during the initial geometry verification it will suggest possible problems in the input geometry (e.g. "Component N" is not closed, non-manifold, etc.) These checks are topological in nature and do not depend on floating point math. They are therefore robust. Intersect is based on [boolean intersection predi](https://www.nas.nasa.gov/publications/software/docs/cart3d/pages/bool_intersection.html)[cates](https://www.nas.nasa.gov/publications/software/docs/cart3d/pages/bool_intersection.html) and uses adaptive precision floating point math with [automatic tie-breaking to resolve](https://www.nas.nasa.gov/publications/software/docs/cart3d/pages/degeneracy.html)  [degeneracies.](https://www.nas.nasa.gov/publications/software/docs/cart3d/pages/degeneracy.html) See the *\$CAR3D/cases/samples/* and on-line documentation at: *<https://www.nas.nasa.gov/publications/software/docs/cart3d/pages/surfaceModeling.html>*

Additional background and theory references are available on-line at: *<https://www.nas.nasa.gov/publications/software/docs/cart3d/pages/publications/AIAA-97-0196.pdf> [https://www.nas.nasa.gov/publications/software/docs/cart3d/pages/publications/aftosmis\\_97vkiNotes.pdf](https://www.nas.nasa.gov/publications/software/docs/cart3d/pages/publications/aftosmis_97vkiNotes.pdf)* 

Usage: intersect [ -i infile -o outfile -T -v -intersections -ascii -mem -cutout %d -overlap %d ]

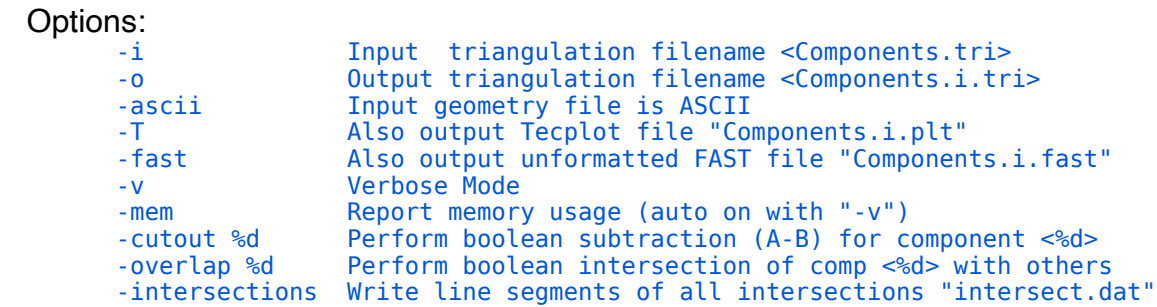

# *\$CART3D/bin/LDM.pl*

A simple output formatter for the *clic* force and moment utility. The LDM.pl script takes in the output from a clic run and reformats the output info in a tabular format (for shipping to MS Excel etc..)

```
 Usage: LDM.pl clic.output
```
*e.g.*: *% clic -i clic.cntl -ascii -v | LDM.pl* 

# *\$CART3D/bin/livePlot.pl*

 *livePlot.pl* is a "live" convergence history and force summary plotter for *{mpix\_}flowCart* and *adjointCart*. Invoke from within a directory where *flowCart* is currently running (or has already run), and it will create a plot using *xmgrace*. If the case is currently running, the plot will update every few seconds. *live-Plot.pl* can also be run from within a top level **aero.csh** directory and will automatically update as the simulation evolves through multiple adaptation cycles. This is an extremely handy utility. *livePlot.pl* depends on *xmgrace/xmgr* which needs to be in your path.

You can download xmgrace from: *http://plasma-gate.weizmann.ac.il/Grace/*

Usage: livePlot [-mom -adj -lin -mf -dir <plotdirectory>]

 *e.g.: % livePlot.pl % livePlot.pl -dir adapt00/FLOW % livePlot.pl -adj -dir adapt00/AD\_A\_J* 

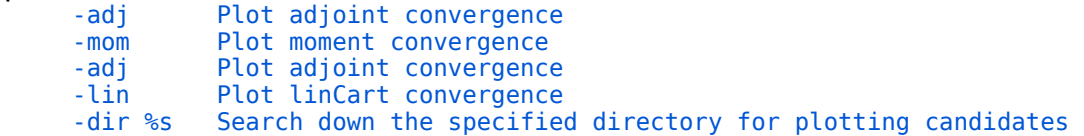

# *\$CART3D/bin/lsee.pl*

This script generates point-wise estimates of discretization error along line sensors extracted from a sequence of meshes. See figs.6, 7 & 8 in *AIAA Paper 2017-3255* for some useful examples. *[https://www.nas.nasa.gov/publications/software/docs/cart3d/pages/publications/aiaa\\_2017-3255.pdf](https://www.nas.nasa.gov/publications/software/docs/cart3d/pages/publications/aiaa_2017-3255.pdf)*

Notes:

- 1. You must specify at least a medium and a fine mesh signature. If only two are specified, first-order spatial convergence is assumed.
- 2. Signature file format needs to be one of: two columns of x-y values, Cart3D lineSensor (reads fourth and fifth columns), or Tecplot 'ZONE' file (reads first and fourth columns). Data must be ordered.
- 3. Output files are prepended with *ee\_*. Check headers for help. Output files named *ee\_jeb\_* can be used to plot error bars. File name strings I, m and h represent low, medium and high confidence error regions. File *ee\_cm\_bes*t represents the error region as a continuous poly-line. This is a alternate way to plot the error regions --- fill in or shade the polygon.

Usage: lsee.pl [OPTIONS] -c *coarseLineSensor.dat* -m *medLineSensor.dat* -f *fineLineSensor.dat*

 *e.g.*: *% lsee.pl -c adapt09/line.dat -m adapt10/line.dat -f adapt11/line.dat -d 2 % lsee.pl -c coarse.dat -m medium.dat -f fine.dat -n cells.dat -v* 

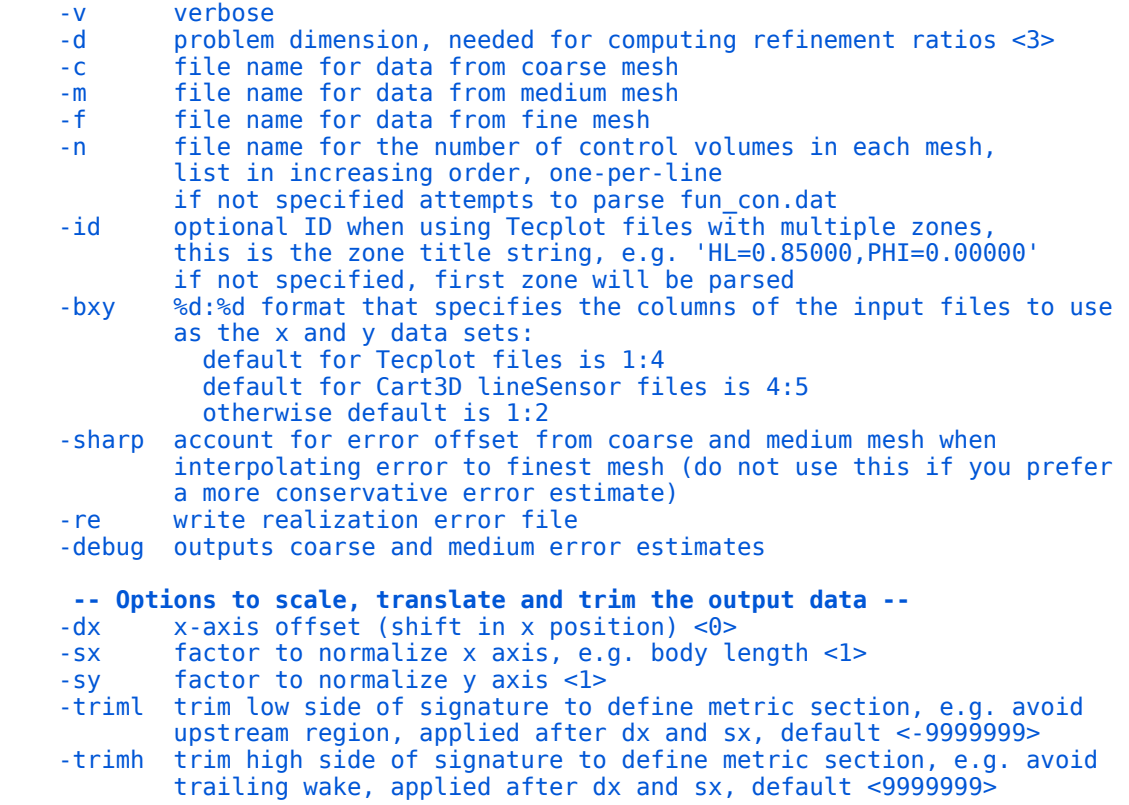

# *\$CART3D/bin/\$CART3D\_ARCH/mesh2mesh*

Transfer the solution (and optionally the residual) between two meshes with different geometries for warm-starting nearby cases. *mesh2mesh* uses an the space filling curves to do this transfer with linear time complexity so its very fast. This code permits solutions warm starting of solutions for perturbations of the geometry (e.g. control surface deflection) or small modifications to the geometry during design. A worked example is in **\$CART3D/cases/samples/mesh2mesh\_ex/**, Other examples, along with a technical description and approach are in:

*[https://www.nas.nasa.gov/publications/software/docs/cart3d/pages/publications/aiaa2004\\_1232.pdf](https://www.nas.nasa.gov/publications/software/docs/cart3d/pages/publications/aiaa2004_1232.pdf)*

Usage: mesh2mesh [ argument list ]

 *e.g.*: *% mesh2mesh -v -m1 Mesh1.mg.c3d -m2 Mesh.mg.c3d -q1 check.00100 -q2 Restart.file* 

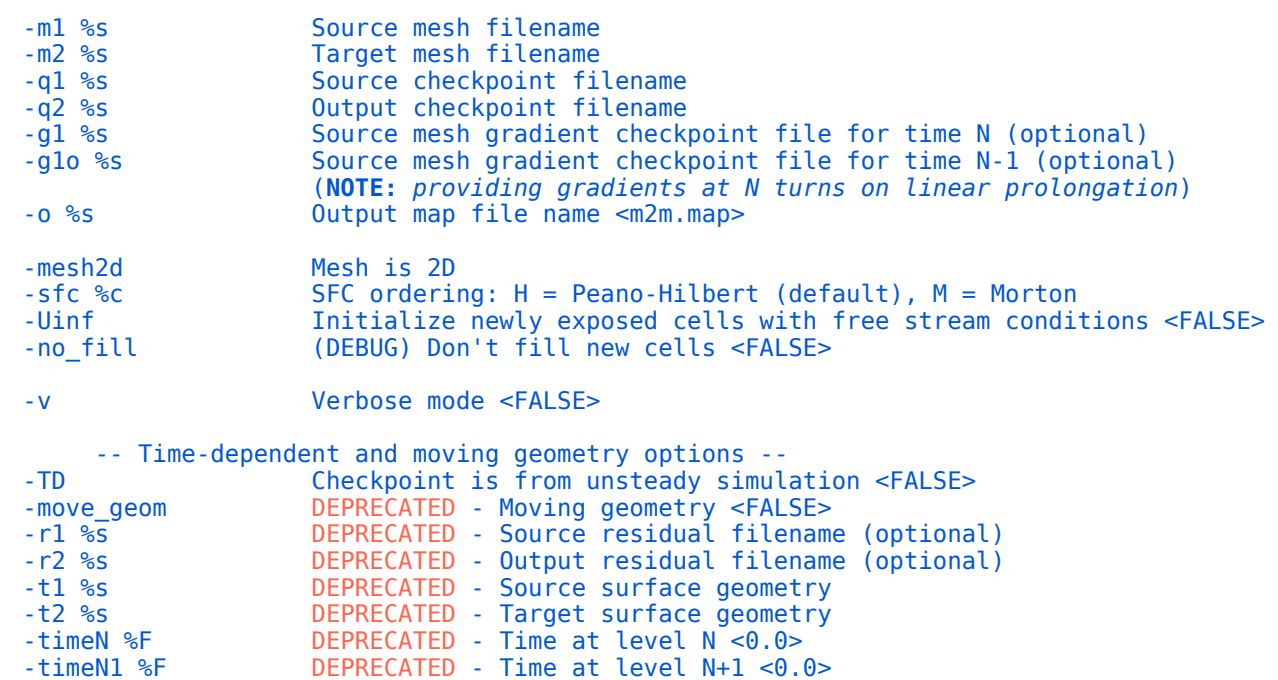

# *\$CART3D/bin/\$CART3D\_ARCH/mgPrep & mgTree*

*mgPrep/mgTree* is the coarse mesh generator for the multi-level Cartesian meshes that are produced by *cubes*. It takes reordered meshes (from *reorder* or *cubes -reorder*) usually named *Mesh.R.c3d* and produces hierarchies of meshes (usually named *Mesh.mg.c3d*). The ordering of the input meshes is preserved and is propagated to coarser meshes in the hierarchy. So if you pass it a mesh that you reordered with Peano-Hilbert, all the coarse meshes will be ordered by Peano-Hilbert too. *mgPrep* works best with 3D meshes, for 2D meshes, use *mgTree*.

#### On-line documentation:

*[https://www.nas.nasa.gov/publications/software/docs/cart3d/pages/flowCart\\_mgPrep.html](http://www.nas.nasa.gov:~aftosmis/)* 

Technical description and approach: *[https://www.nas.nasa.gov/publications/software/docs/cart3d/pages/publications/aiaa2004\\_1232.pdf](http://www.nas.nasa.gov:~aftosmis/)* 

```
Usage: mgPrep [ argument list ]
```

```
 mgTree [ argument list ]
```

```
 Options:
```
or

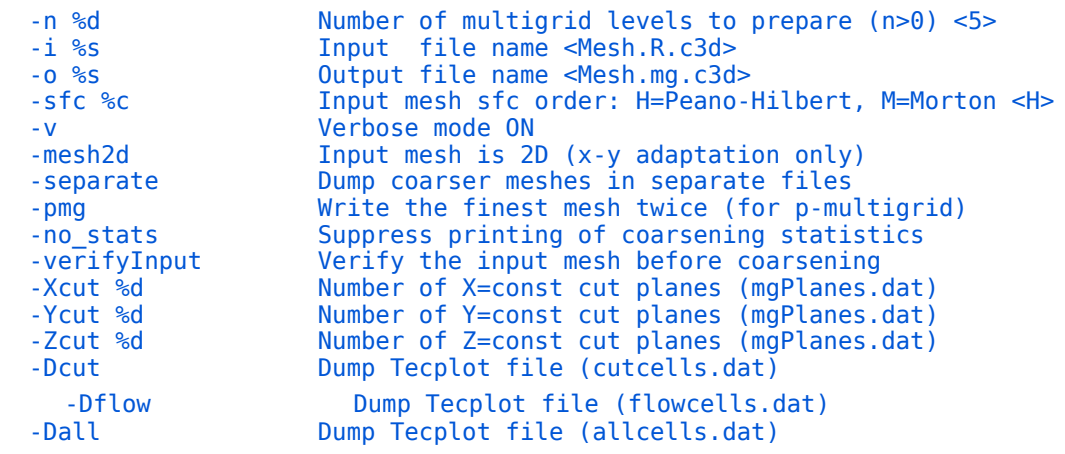

#### *\$CART3D/bin/mk\_aeroTables.csh*

 For a specified list of components, traverse the wind-space directory structure and harvest aero performance data run this script from within a particular windspace (where *M\*A\*B\*R\** subdirectories are visible). You must run **do compAvgs.csh** first. Any component who's force/moment is requested in the "\$ -Force\_Moment\_Processing:" in input.cntl is allowed, default is entire.

Usage: mk\_aeroTables.csh entire [gmp\_comp1] ...

```
 e.g.: % mk_aeroTables
```
- *% mk\_aeroTables wing*
- *% mk\_aeroTables fuselage wing htail*

#### *\$CART3D/bin/model2aero.pl*

 Script to convert from model to body to aero frames using *forces.dat* and *moments.dat* history files output from *flowCart*.

Usage: model2aero.pl [ OPTIONS ]

Options:

 -c %s component force and moment history file <entire.dat> flowCart input file <input.cntl>

#### *\$CART3D/bin/\$CART3D\_ARCH/net2p3d*

 Convert a Langley Wireframe Grid Standard (LaWGS) mesh network to a multiple grid plot3D structured grid. See the sample in \$CART3D/cases/samples/oneraM6/ for a good description and illustration.

Usage: net2p3d [-i infile -o outfile -v -m -C Compfile -no -ascii]

Options:

```
-i ........ Input file name, def:<LaWGS.net>
 -o ........ Output file name, def:<mgrid.unf>
 -v ........ Verbose mode
 -m ........ "memory verbose" report malloc/free
 -C ........ Component list file name,def:<Component.list>
 -no ....... Dont write out a Component list
 -ascii..... Output file ascii format
```
#### *\$CART3D/bin/\$CART3D\_ARCH/reorder*

*reorder* takes meshes (*Mesh.c3d*) output by *cubes* and re-orders them using a space-filling-curve based ordering. Think of it as a backend for *cubes*. *flowCart* takes these re-ordered meshes and can partition them on-the-fly onto any number of processors. Even if you're going to run on a single CPU (unpartitioned domain) its worth reordering since reordered meshes have better locality and will execute faster on cachebased machines. *reorder* is the key to *flowCart's* domain-decomposition strategy and is required for mesh coarsening. reorder can be invoked from within cubes using the "-*reorder*" flag on the *cubes* command line.

On-line documentation:

*https://www.nas.nasa.gov/publications/software/docs/cart3d/pages/flowCart\_reorder.html* 

Technical description and approach: *[https://www.nas.nasa.gov/publications/software/docs/cart3d/pages/publications/aiaa2004\\_1232.pdf](http://www.nas.nasa.gov:~aftosmis/)* 

Usage: reorder [ argument list ]

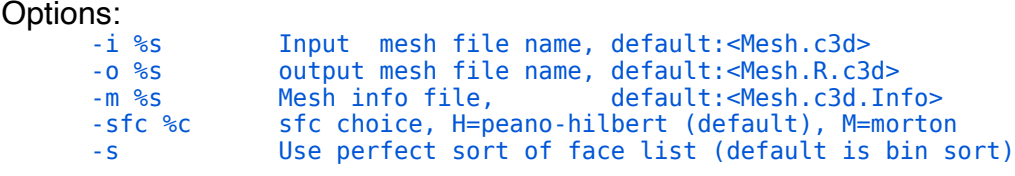

# *\$CART3D/bin/stl2tri.pl*

An input interface that converts an ascii stereolithography *"\*.stl"* format triangulation file to a Cart3D indexed triangulation format with component information. NOTE: *admesh* is a prerequisite and must be in your path. You can download *admesh* at

<https:/github.com/admesh/admesh>

Additional documentation available on-line at: *https://www.nas.nasa.gov/publications/software/docs/cart3d/pages/surfaceModeling.html* 

Usage: stl2tri.pl infile.stl outfile.a.tri

#### *\$CART3D/bin/\$CART3D\_ARCH/tri2stl*

The inverse of *stl2tri.pl*. Convert a Cart3D indexed triangulation to an ascii-formatted stereolithography triangulation. All component information is lost.

Usage: tri2stl [ argument list ]

Options:

 -i %s Input surface triangulation:<comp.tri -o %s Output STL file name <Comp.a.stl>

#### *\$CART3D/bin/\$CART3D\_ARCH/triangulate*

Triangulate a structured grid file. Triangulate takes a multiple-grid plot3d format configuration and triangulates it component-by-component. Points with duplicate geometry (same point in physical space) are removed. (Comparisons for point removal use a default tolerance of 1.e-6 model units.) It is used for converting components specified from structured geometry sources into intersection-ready triangulations. Component information is retained for each triangulation. See the example in the distribution at *\$CART3D/cases/ samples/oneraM6/* Additional documentation available on-line at:

*<https://www.nas.nasa.gov/publications/software/docs/cart3d/pages/surfaceModeling.html>*

 Usage: triangulate [-i infile -o outfile -T -v -r -n -C comp\_file -inward -inflate ] Options: -i ........ Input file name, def:<mgrid.unf> -o ........ Output file name, def:<Components.tri> -T ........ Output to tecplot file "tec.dat" -fast ..... Output to unformatted FAST file "Components.fast" -C ........ Component list for infile, def:<Component.list> -v ........ Verbose Mode -r ........ Remove duplicate nodes in input file (keeps order) -lex ...... Lex sort the triangle verts (needs -r) -n ........ Dont perturb identical pts on diff components -inward ... Norm vectors on input geom face INWARD. def:<outward> -ascii .... input file is ascii fmt -(output single-precision unformatted) -dp ....... double precision I/O (output trix)  $-$ zero ..... set (data < ZERO) to  $0.0000 -$  (param ZERO = 1.E-12) -inflate .. Inflate geometry by 10\*Eps to break degeneracies

# *\$CART3D/bin/\$CART3D\_ARCH/trimCutPlanes NEW!*

Uses new polygon types in Tecplot to produce pretty cut-planes that more accurately display the geometry actually being solved by *flowCart*. The standard *cut planes.{dat,plt}* do not make any attempt to accurately represent the cut-cells in Cart3D. Instead, they simply show full (un-cut) quadrilaterals which often contain misleading values — especially in cells split into multiple control volumes, or in cut cells in which only a small fraction of the cell is actually in the flow. *trimCutPlanes* rectifies this by using a general polygonal representation of the slice through the cut-cell.

Usage: trimCutPlanes [ argument list ]

e.g.: *% trimCutPlanes -ckpt Restart.file*

Options:

-ckpt %s Checkpoint file name <Restart.file> Verbose mode <FALSE>

- o Required files: (these should all exist in any flowCart run directory)
	- Components.i.tri ==> surface triangulation<br>• Mesh.c3d.Info ==> Mesh info file from cu
	- Mesh.c3d.Info ==> Mesh info file from cubes<br>• Mesh.mg.c3d ==> Cart3D Mesh file
		- $\equiv$   $\geq$  Cart3D Mesh file
	- *check.#####* = => flowCart checkpoint file with solution<br>• input.cntl = => flowCart input file
		- $==$  flowCart input file

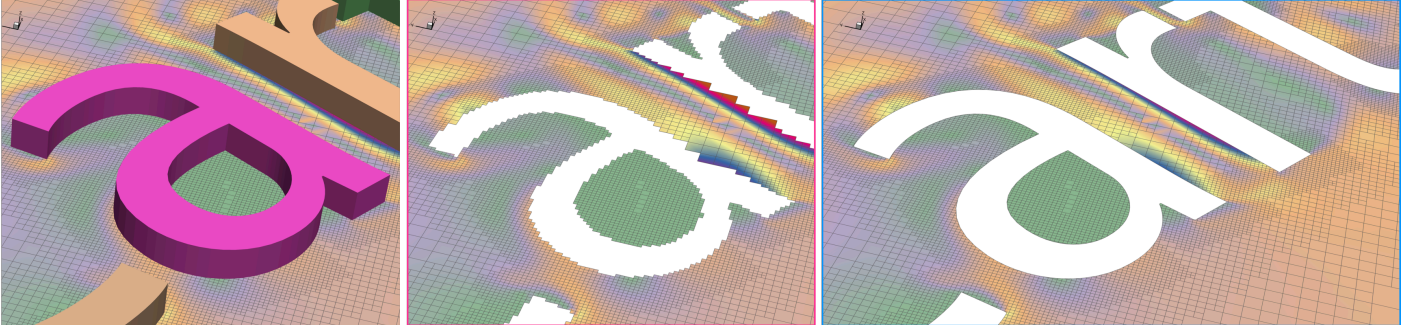

Flow simulation around **Helvetica letters** 

cutPlanes.{dat,plt} from flowCart

trimCutPlanes.plt from trimCutPlanes

# *\$CART3D/bin/\$CART3D\_ARCH/trix*

 The Swiss army knife of triangulations: format converter, translations, and more. The default action is to convert the input files to the Cart3D extended triangulation (VTK) format. Shape sensitivities (if present) are automatically adjusted to reflect any geometry manipulations. Trix can also be used to move/rotate selected disconnected components with respect to others in the configuration.

```
Usage: trix [OPTIONS] [file(s) ...]
Options: 
          (options are listed in the order in which they are applied) 
     -select ... Select component(s) to mirror/scale/translate/rotate,
                            e.g. -select 1 2 5, omit to select all
             Scale Geometry:
     -mirror %c Mirror the X, Y or Z coordinate <none>
     -sx %F Scale geometry in X <1.><br>-sy %F Scale geometry in Y <1.>
     -sy %F Scale geometry in Y <1.><br>-sz %F Scale geometry in Z <1.>
                           Scale geometry in Z < 1.Translate geometry:<br>Irans -x %F
                           Translate geometry in x-direction <0.-y %F Translate geometry in y-direction <0.><br>-z %F Translate geometry in z-direction <0.>
                           Translate geometry in z-direction <0.Rotate geometry (order rx-ry-rz):<br>CX %F X center of rotatio
     -cx %F - X center of rotation <0.><br>-cy %F + Y center of rotation <0.>
     -cy %F - Y center of rotation <0.><br>-cz %F \hbox{Z center of rotation} <0.>
                           Z center of rotation <0.-rx %F Rotate geometry around x-axis (deg) <0.><br>-ry %F Rotate geometry around y-axis (deg) <0.>
                           Rotate geometry around y-axis (deg) <0.-rz %F <br>-rg %F %F %F %F Rotate geometry around vector with tail
                           Rotate geometry around vector with tail <cx, cy, cz>
                           and head < 0., 0., 0. > (deg) <0.>
      IO options:
                           Be verbose <FALSE>
     -dp Use double precision vert-coordinates <FALSE>
     -o %s Output filename prefix <Components> (in VTU format)
                           Output a Tecplot file for each component (.dat)
     -tri Output all files as traditional Cart3D tri-files
     -noVTK Do not write an extended triangulation (VTK) file <FALSE>
             Tag manipulations:
     -comp2gmp Overwrite or create GMPtags from component tags
     -tagRegion %F %F %F %F %F %F
                            Tag rectangular region inside XMIN XMAX YMIN YMAX ZMIN ZMAX
     -add2comp %d Increment or decrement component tags by this amount <0> -add2qmp %d Increment or decrement GMPtags by this amount <0>
                           Increment or decrement GMPtags by this amount <0> Linearization:
                           Linearize with respect to x translation <FALSE>
     -dy Linearize with respect to y translation <FALSE>
     -dz Linearize with respect to z translation <FALSE>
             Input file list:
       ... file1.tri file2.triq (extensions not important)
```
# *\$CART3D/bin/\$CART3D\_ARCH/viscousDrag*

Simple viscous drag calculator that can be run on a Cart3D *\*.triq* file output from *flowCart*. The method uses a single-pass boundary layer solution against the inviscid solution in the *\*.triq* file.

On-line documentation:

*[https://www.nas.nasa.gov/publications/software/docs/cart3d/pages/howto/viscousDrag/](https://www.nas.nasa.gov/publications/software/docs/cart3d/pages/howto/viscousDrag/index.html)* 

Technical description and approach: *[https://www.nas.nasa.gov/publications/software/docs/cart3d/pages/publications/AIAA\\_2006-0652.pdf](https://www.nas.nasa.gov/publications/software/docs/cart3d/pages/publications/AIAA_2006-0652.pdf)* 

Usage: viscousDrag [ argument list ]

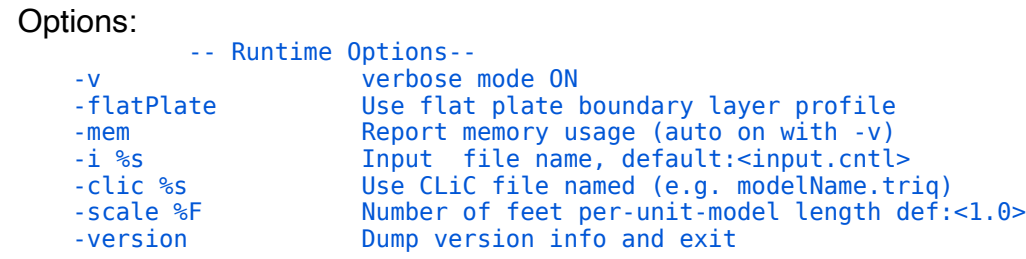

#### *\$CART3D/bin/wrl2c3d.pl*

An input interface that converts a VRML (Virtual Reality Modeling Language) format triangulation files into a Cart3D single component triangulation. VRML's *\*.wrl* files typically don't include any component information, so each \*wrl file is assumed to contain only one sold. If the input contains many topologically separate objects, they may be separated with *breakTris*.

See the on-line documentation for info on surface modeling and file formats. *<https://www.nas.nasa.gov/publications/software/docs/cart3d/pages/surfaceModeling.html>*

Usage: wrl2c3d.pl infile.wrl outfile.tri

#### *\$CART3D/bin/ws\_builder.csh*

This automation script builds and populates a 3 dimensional "windspace" for parameter studies over a range of Mach numbers, incidence angles (alpha), and side slip angles (beta) based upon a single template directory. Windspace directories use the naming convention *M\*A\*B\** and can then be traversed by ws\_runner.sh, and post-processed with *do\_compAvgs.csh* and *mk\_aeroTables.csh.* The contents of the template directory are copied into each and the input files are modified for each individual case. *ws\_builder.csh* does not run the cases, it simply sets up the directories. To use, make a copy of the script in your local directory and edit the top few lines of the script to set your range of Mach, alpha and beta. To run, put all required top-level *aero.csh* files in a directory called "*template*" within the launch directory.

Usage: ./ws\_builder.csh

#### *\$CART3D/bin/ws\_runner.csh*

Unsophisticated automation utility for running an windspace parameter study setup by *ws\_builder.csh*. This script simply runs cases one after the other on the local hardware. Set the desired number of threads at the top of the script. More sophisticated versions of this script are available from the Cart3D development team including versions developed for systems using the Portable Batch System (PBS). This script is also a good starting point for automation of post-processing tasks.

To run, launch this script from the top-level windspace directory with the *M\*A\*B\** directories created by ws **builder.csh** all visible at the current level.

Usage: ws runner.csh

#### *\$CART3D/bin/\$CART3D\_ARCH/xsensit*

Computes the sensitivity of the objective function (in *input.cntl* or Functionals.xml) to changes in the flow state -- frequently referred to as dObj/dQ or dJ/dQ. This code is not usually invoked by hand and is usually run either by *aero.csh* (for error estimation) or by the Cart3D design framework. The code runs in parallel on the number of cores set by the \$OMP\_NUM\_THREADS environment variable. Execution requires about the same time as one or two fine-grid iterations on the current mesh. Memory usage is approximately the same as the flow solver.

Usage: xsensit [ argument list ]

 *e.g.*: *% xsensit -dQ -limiter 1*

Options:

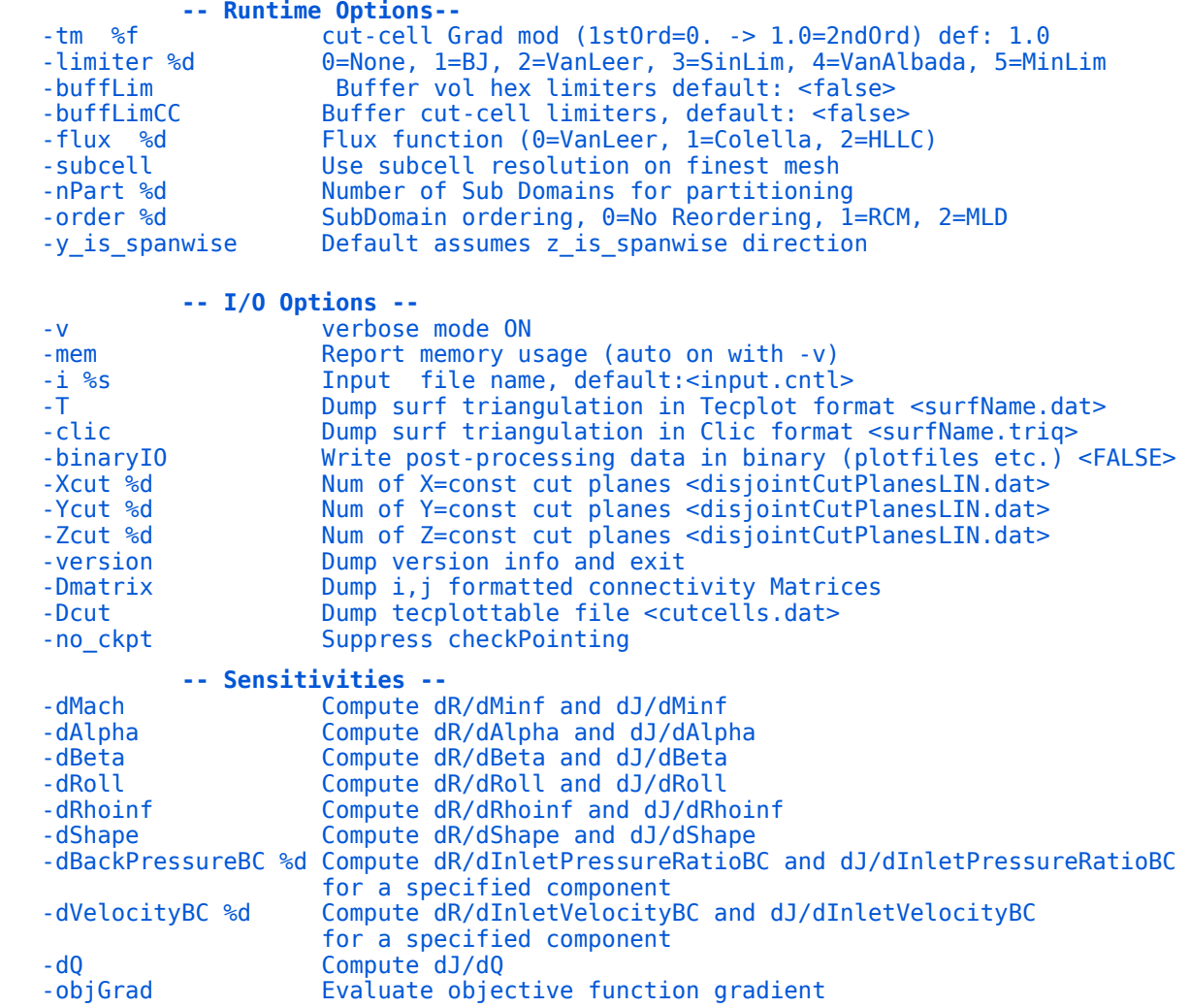

# o Required files:<br>Flow.file

- $\Rightarrow$  converged flow solution check-point file
- $\cdot$  dResdX.g => R.H.S. of linear system
- dObjdQ.q => Objective function sensitivity (optional)